### **Improvement Activity Attestation Using the NACOR Dashboard**

Individual and Group Reporting

November 2019

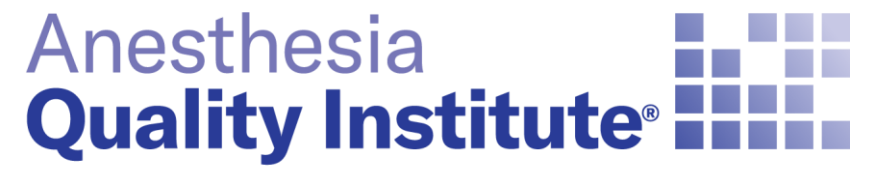

American Society of **Anesthesiologists®** 

**aqihq.org**

## **Improvement Activity Requirements**

AQI Resources for Improvement Activities:

- [Recommended Improvement Activities for Anesthesiology \(PDF\)](https://www.aqihq.org/files/MIPS/2019/2019_Recommended_Improvement_Activities_for_Anesthesiology.pdf)
- Improvement Activity Recommendation Flowchart (PDF)
- [ASA MIPS Improvement Activities Templates](https://www.asahq.org/macra/qualitypaymentprogram/mips/2018asamipsimprovementactivityguidance)

• Practices need to perform or participate in any improvement activity for a minimum of 90 days (Last 90-day period started 10/1/19)

- Practices do not need to submit any documentation to AQI, but should keep documentation within practice for 6 years
- Improvement Activity component requirement is 40 points total

### **For Individual Reporting Practices: How to Attest**

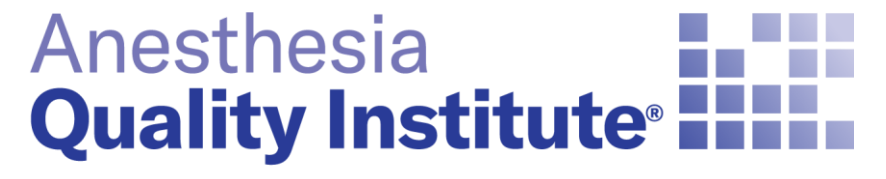

American Society of **Anesthesiologists®** 

**aqihq.org**

### **Individual Provider Attestation**

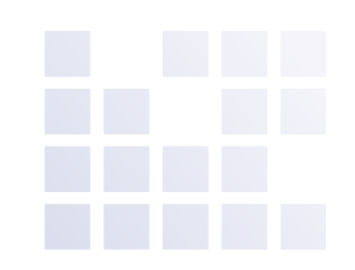

Log in to the NACOR dashboard, and select Quality Measure then select Improvement Activity List located on the left side menu

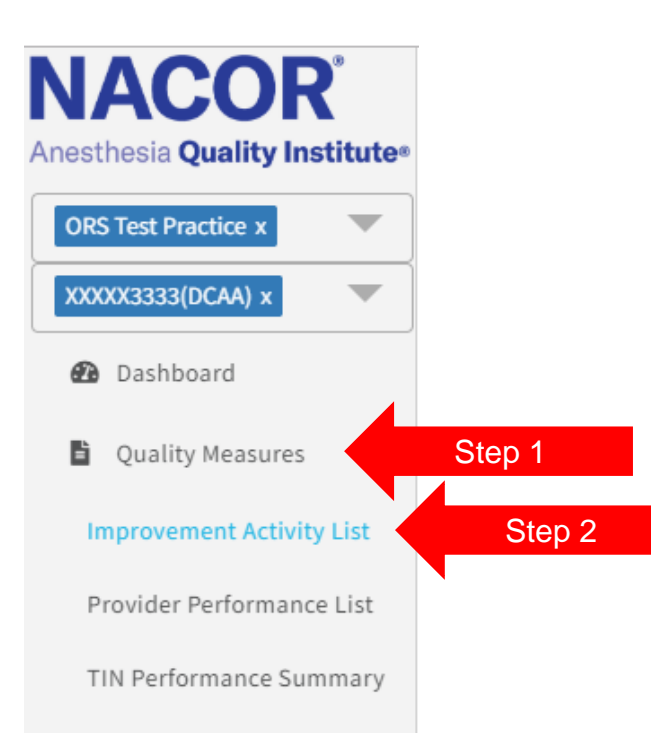

### **Individual Provider Attestation**

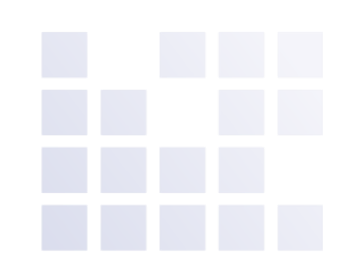

### – To attest to a new Improvement Activity (IA) click  $\bullet$

#### 2019 Individual Improvement Activities Multiple Add

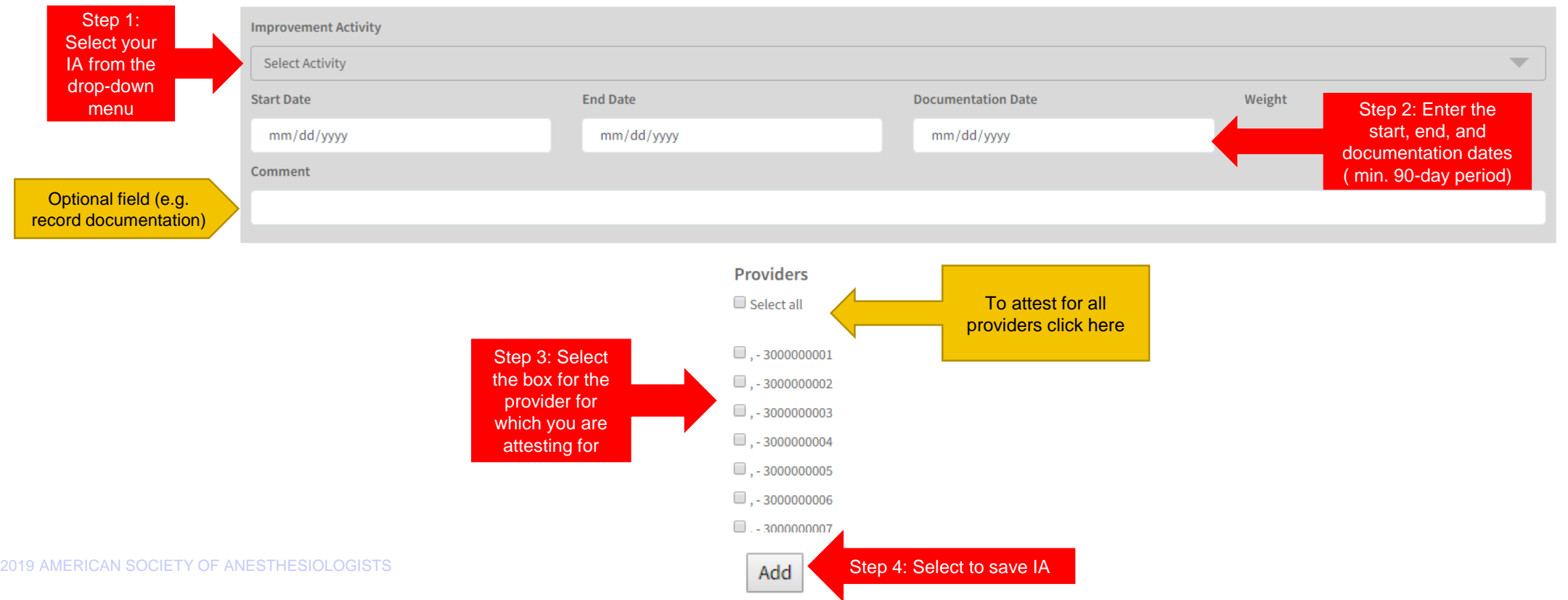

### **Individual Provider Attestation**

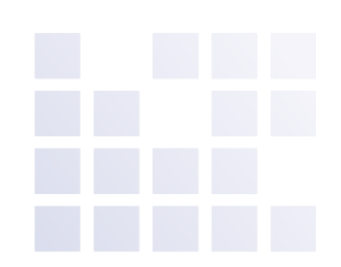

 $\mathbf \Theta$ 

#### To view Improvement Activities by provider select the provider NPI from the drop-down menu

2019 Individual Improvement Activities

 $\div$ 

#### Providers

, - 3000000001

Select the drop down and select the provider to view their IA list

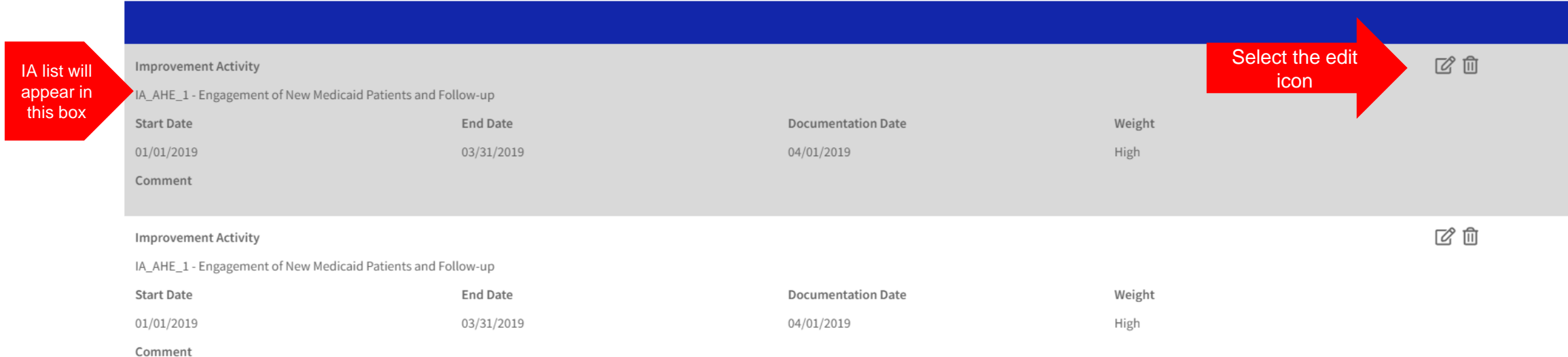

### **For Group Reporting Practices: How to Attest**

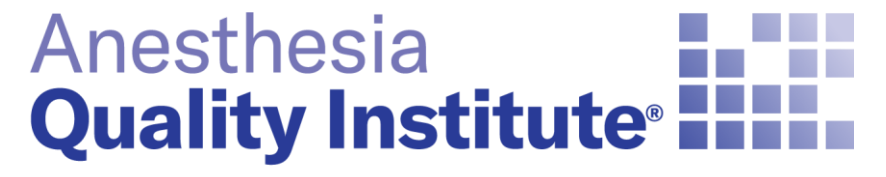

American Society of **Anesthesiologists®** 

**aqihq.org**

## **Group Reporting Attestation**

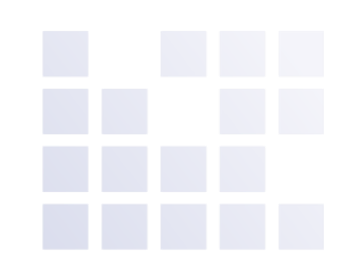

Log in to the NACOR dashboard and select Quality Measure then select Improvement Activity List located on the left side menu

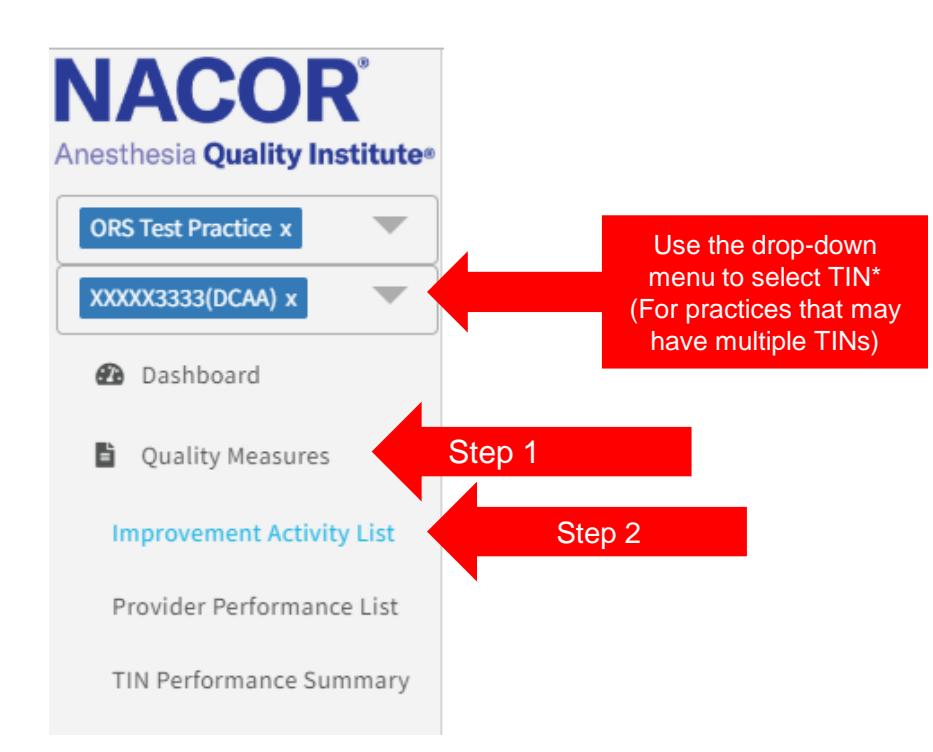

## **Group Reporting Attestation**

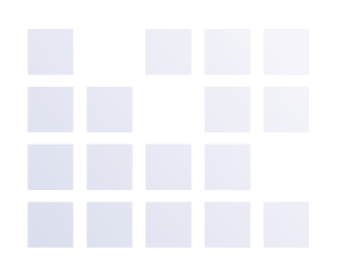

#### To attest to a new Improvement Activity (IA) click  $\bullet$

**2019 Group Improvement Activities** 

Step 1: 日凶 Step 4: Select to save IA**Improvement Activity** Select your **Select Activity** IA from the drop-down menu Start Date Start Date Step 2: Enter the End Date Documentation Date Descented by the Step 2: Enter the Step 2: Enter the start, end, and 11/04/2019 mm/dd/yyyy mm/dd/yyyy documentation dates ( min. 90-day period) Comment Optional field (e.g. record documentation)

## **Group Reporting Attestation**

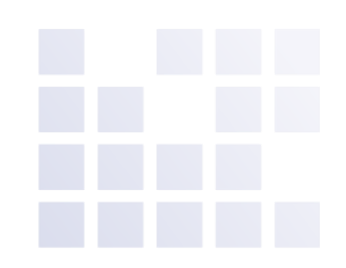

#### To view or edit the list of Improvement Activities (IA) that the group is attesting to:

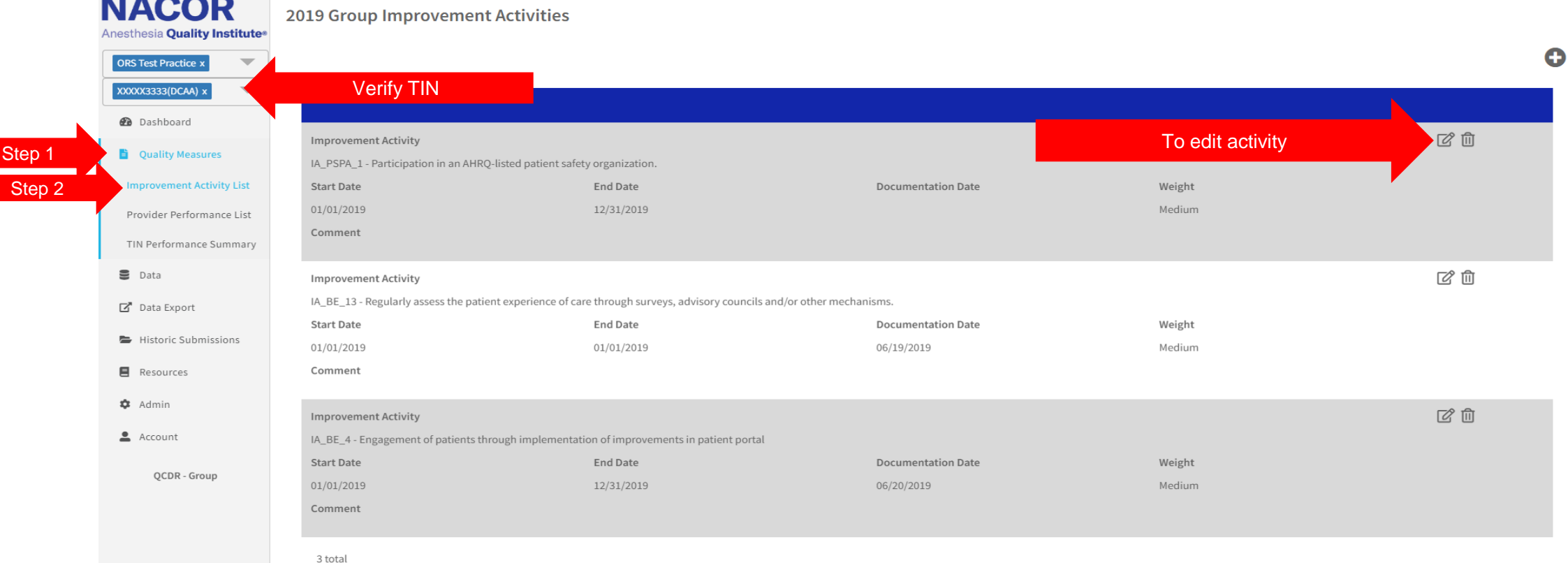

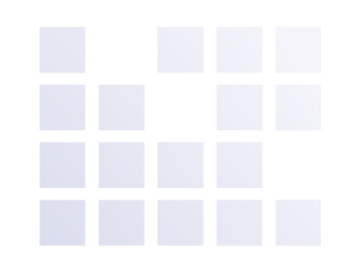

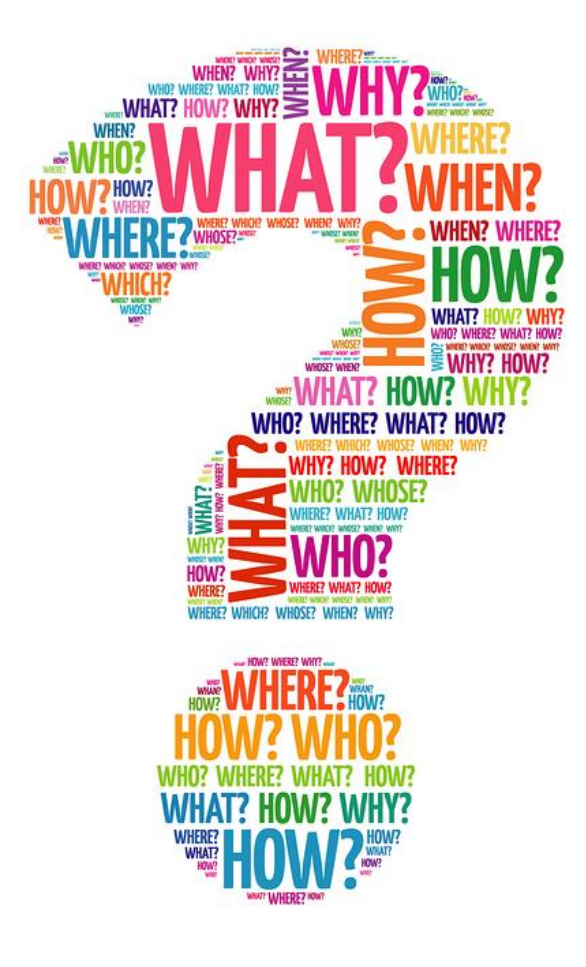

# **Questions**

If you need assistance attesting to the Improvement Activities email [askaqi@asahq.org](mailto:askaqi@asahq.org).